Name ——————————————————————— Date ————————————

### **Graphing Calculator Activity: Finding a Minimum or Maximum Value LESSON 9.2**

For use before the lesson "Graph  $y = ax^2 + bx + c$ "

#### **How can you use a graphing calculator to graph a quadratic function and tell whether the function has a minimum value or a maximum value? QUESTION**

Recall from Section 10.1 that a quadratic function can be written in the standard form  $y = ax^2 + bx + c$  where  $a \ne 0$ . You know that every quadratic function has a U-shaped graph called a parabola that opens up if  $a > 0$  and opens down if  $a < 0$ .

## **Find a minimum value or maximum value of a quadratic function EXAMPLE**

Use a graphing calculator to graph  $f(x) = -x^2 + 4x + 3$ . Tell whether the function has a *minimum value* or a *maximum value*. Then find the minimum or maximum value.

**STEP 1** Press  $Y=$  Let  $y_1$  equal the quadratic function.

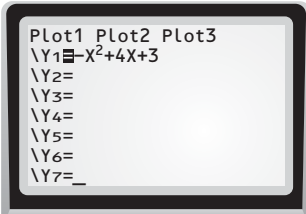

Maximum  $X=2$   $Y=7$ 

**STEP 2** Graph the quadratic function using a friendly viewing window. From the graph, it appears that the function has a maximum value.

**STEP 3** Use the *maximum* feature to find the maximum value of the function. When  $x = 2$ , the maximum value of the function is  $f(2) = 7$ .

**Use a graphing calculator to graph the quadratic function. Tell whether the function has a** *minimum value* **or a** *maximum value***. Then find the minimum or maximum value to the nearest tenth. (Use either the graphing calculator's** *minimum* **feature or** *maximum* **feature.) PRACTICE**

- **1.**  $f(x) = -2x^2 + 10x 3$  **2.**  $f(x) = 2x^2 x + 5$  **3.**  $f(x) = 5x^2 9x 3$
- **4.**  $f(x) = 4x^2 + 13x + 7$  **5.**  $f(x) = -3x^2 + 10x + 5$  **6.**  $f(x) = -x^2 + 9x 14$
- **7.** Complete the following: For  $y = ax^2 + bx + c$ , the *y*-coordinate of the vertex is the  $\frac{?}{?}$  value of the function if  $a > 0$  and the  $\frac{?}{?}$  value of the function if  $a < 0$ .

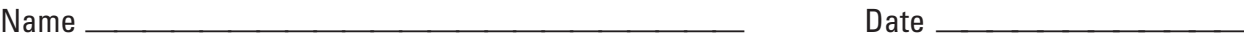

### **Graphing Calculator Activity: Finding a Minimum or Maximum Value** *continued* **LESSON 9.2**

For use before the lesson "Graph  $y = ax^2 + bx + c$ "

## **TI-83 Plus**

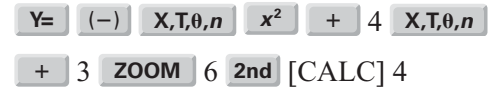

# **Casio CFX-9850GC Plus**

From the main menu, choose GRAPH.

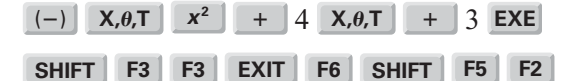

0 **ENTER** 5 **ENTER** 2 **ENTER**